# **Bootstrapping**

Steve Muckle Dave Eckhardt

# **Synchronization**

- Help Wanted<br>Possible sun<br>Pring mage
	- $\bullet$  Possible summer openings hacking for Facilities
		- **Bring me <sup>a</sup> resume**
- - A few good students wanted<br>15-412, Operating Systems Pr  $\bullet$  15-412, Operating Systems Practicum
		- **Can spend some time extending your <sup>410</sup> kernel**
		- **Spend some time in somebody else's kernel too**
		- **Good to sign up with <sup>a</sup> partner (not mandatory)**

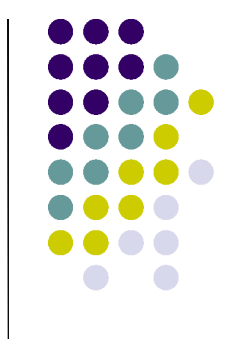

#### **Motivation**

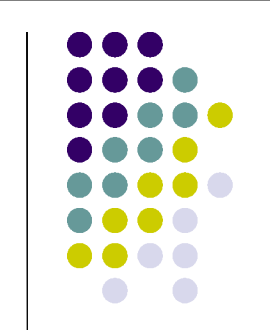

- 
- What happens when you turn on your PC?<br>How do we get to main() in kernel.c? How do we get to main() in kernel.c?<br>

Carnegie Mellon University **4** and the contract of the contract of the contract of the contract of the contract of the contract of the contract of the contract of the contract of the contract of the contract of the contrac

#### **Overview**

- Requirements of Booting<br>Ground Zero
- Ground Zero<br>The BIOS
- $\cdot$  The BIOS
- The BIOS<br>The Boot
- The Boot Loader<br>Our projects: Mu
- Our projects: Multiboot, OSKit<br>BIOS extensions: PXE, APM • BIOS extensions: PXE, APM
- BIOS extensions: PXE, APM<br>Other universes: "big iron", C Other universes: "big iron", Open Firmware<br>Further reading
- Further reading

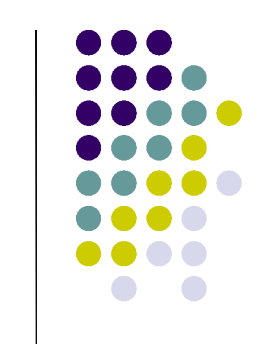

# **Requirements of Booting**

- $\cdot$  Initialize machine to a known state
- Initialize machine to a known state<br>Make sure basic hardware works Make sure basic hardware works<br>Inventory hardware
- 
- Inventory hardware<br>Load a real operatir
- Load a real operating system<br>Run the real operating syster Run the real operating system

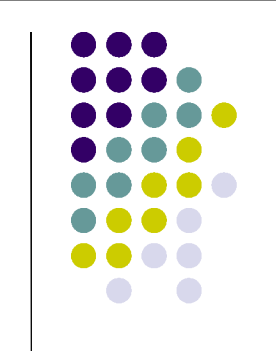

# **Ground Zero**

- You turn on the machine
- You turn on the machine<br>Execution begins in real Execution begins in real mode at a specific<br>memory address<br>Real mode unimary ly 26 addressing mode memory address
	- $\bullet$  Real mode - primeval x86 addressing mode
		- **Only <sup>1</sup> MB of memory is addressable**
	- First instruction fetch address is "end of memory"
		- $\bullet$ **0xFFFF0**
		- -**Contains <sup>a</sup> jump to the real BIOS entry point**
- What's the BIOS?

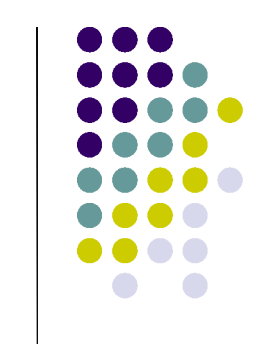

# **Basic Input/Output System (BIOS)**

- 
- - Code stored in mostly-read-only memory<br>Flash, previously EEPROM, previously EPRO  $\bullet$ Flash, previously EEPROM, previously EPROM
- - Configures hardware details<br>RAM refresh rate or bus speed  $\bullet$  RAM refresh rate or bus speed
		- $\bullet$ Password protection
		- $\bullet$ Boot-device order
- 
- Loads OS, acts as mini-OS Provides some device drivers to real OS<br><sub>Carnegie Mellon University</sub>

# **BIOS POST**

- 
- Power On Self Test (POST)<br>Scan for critical resources Scan for critical resources<br>• RAM<br>Test it (sply a little!)
	- $\bullet$  RAM
		- -**Test it (only <sup>a</sup> little!)**
	- $\bullet$ Graphics card – look for driver code at 0xC000
	- $\bullet$ Disk – look for driver code at 0xC8000
	- $\bullet$ Keyboard
- Missing something?<br>· Beep
	- $\bullet$ Beep

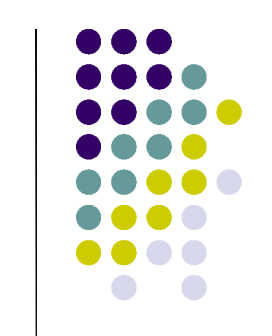

# **BIOS Boot-Device Search**

- Consult saved settings for selected order<br>
"A: C: G:" (maybe PXE)
	- "A: C: G:" (maybe PXE)
- - Load the first sector from a boot device<br>could be a floppy, hard disk, CDROM<br>without a BIOS wo'd be in a bit of a is - could be a floppy, hard disk, CDROM
		- without <sup>a</sup> BIOS, we'd be in <sup>a</sup> bit of <sup>a</sup> jam
- If the last two bytes are AA55, we're set<br>Otherwise look somewhere else
- Otherwise look somewhere else
	- Otherwise look somewhere else<br>If no luck, strike terror into use If no luck, strike terror into user's heart:
		- **"No Operating System Present"**

# **BIOS Boot-Sector Launch**

- Boot sector is copied to 0x7C00
- Execution is transferred to 0x7C00
- Execution is transferred to 0x7C00<br>Extra step for hard disk or CD-ROM
	- Extra step for hard disk or CD-ROM<br>Boot sector ("MBR") knows about Boot sector ("MBR") knows about partitions
		- **Starts running at 0x7C00**
		- **Copies itself elsewhere in memory, jumps there**
		- **Loads active partition's boot sector at 0x7C00**
- Now we're executing the bootloader the<br>first "software" to execute on the PC first "software" to execute on the PC

Carnegie Mellon University **11** and 12 and 12 and 12 and 12 and 12 and 12 and 12 and 12 and 12 and 12 and 12 and 12 and 12 and 12 and 12 and 12 and 12 and 12 and 12 and 12 and 12 and 12 and 12 and 12 and 12 and 12 and 12 a

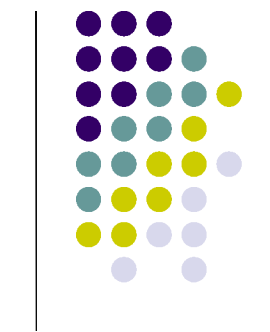

#### **Bootloader**

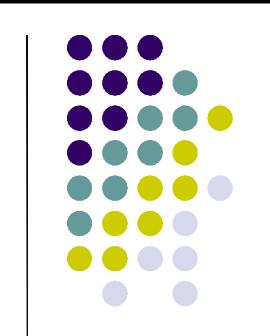

- Some bootloaders designed to load one OS
- Some bootloaders designed to load one OS<br>Others give you a choice of which to load
- Others give you a choice of which to load<br>Some are small and have a simple interfa Some are small and have a simple interface<br>
"F1 FreeBSD F2 Windows" "F1 FreeBSD F2 Windows"
- $\sim$  100  $\sim$  100  $\sim$ Some are large, contain GUI, shell prompt<br>We use GRUB
- $\bullet$  We use GRUB
	- We use GRUB<br>http://www.gl http://www.gnu.org/software/grub/

#### **Bootloader's Job**

- Mission: load operating system
- From where?<br>hoot/sokoba?<br>A
	- "/boot/sokoban.gz" is easier said than done
	- $\bullet$  May need to understand <sup>a</sup> file system
		- **Directories, inodes, symbolic links!**
	- $\bullet$  May need to understand multiple file systems
		- **Single disk may contain more than one**
		- $\bullet$  **Layout defined by "partition label"**
			- ...and "extended partition label"
- Carnegie Mellon University **13 Carnegie Mellon** University **13** But...but...boot loader is 510 bytes of code!<br> *Carnegie Mellon University*

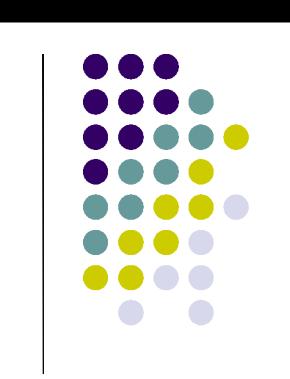

# **Multi-Stage Boot Loader**

- GRUB is larger than one sector
- GRUB is larger than one sector<br>First sector, loaded in by the BI First sector, loaded in by the BIOS...<br>First loads the rest of the boot loader...<br>"CRUB Loading stage?"
	- ...just loads the rest of the boot loader
		- **"GRUB Loading stage2"**
- GRUB then presents boot menu<br>OS-load challenge
- OS-load challenge<br>BIOS runs in real n
	- $\bullet$ BIOS runs in real mode – only <sup>1</sup> meg of RAM!
	- $\bullet$  OS may be larger than <sup>1</sup> meg
		- **Linux – often; Windows – absolutely!**

Carnegie Mellon University **14** and 2008 14 and 2008 14 and 2008 14 and 2008 14 and 2008 14 and 2008 14 and 2008 14 and 2008 14 and 2008 14 and 2008 14 and 2008 14 and 2008 15 and 2008 15 and 2008 15 and 2008 15 and 2008 1

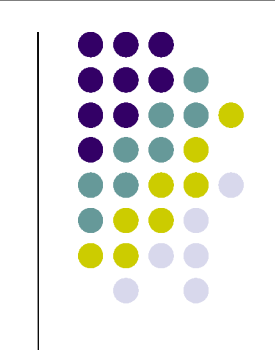

# **Brain-switching**

- Switch back and forth between real and<br>protected mode<br>Real made: BIOS warks, assessing dials protected mode
	- $\bullet$ Real mode: BIOS works, can drive disk
	- $\bullet$ Protected mode: can access lots of memory
- Switching code is tricky<br>Somewhat like OS proce
	- $\bullet$ Somewhat like OS process context switch
	- $\bullet$ Roughly <sup>16</sup> carefully-crafted instructions each way
- Load done: jump to the kernel's entry point<br>How <u>do</u> we know the kernel's entrypoint?
	- How <u>do</u> we know the kernel's entrypoint?

Carnegie Mellon University **15** and the control of the control of the control of the control of the control of the control of the control of the control of the control of the control of the control of the control of the co

# **Entry Point, Binary Format, ...**

- Can't we just jump to the beginning?<br>Probably not
- - Probably not<br>If kernel is<br>Contains If kernel is <sup>a</sup> "regular executable" it begins with an "executable file header" (e.g., ELF)
		- If the OS has the concept of "BSS", the<br>
		Farees aren't in the file zeroes aren't in the file...
- - Loading the bytes into RAM isn't enough<br>We must understand, mutate them We must understand, mutate them

# **Multiboot Specification**

- Attempt to define "portable kernel format"<br>Multiboot "standard" <u>automated</u>
- - Multiboot "standard"<br>Kernel specifies entry  $\bullet$ Kernel specifies entry point &c
- The multiboot header<br>must be located in the<br>first 8102 bytes must be located in the first 8192 bytes
- This is the mysterious<br>multiboot.o... multiboot.o…

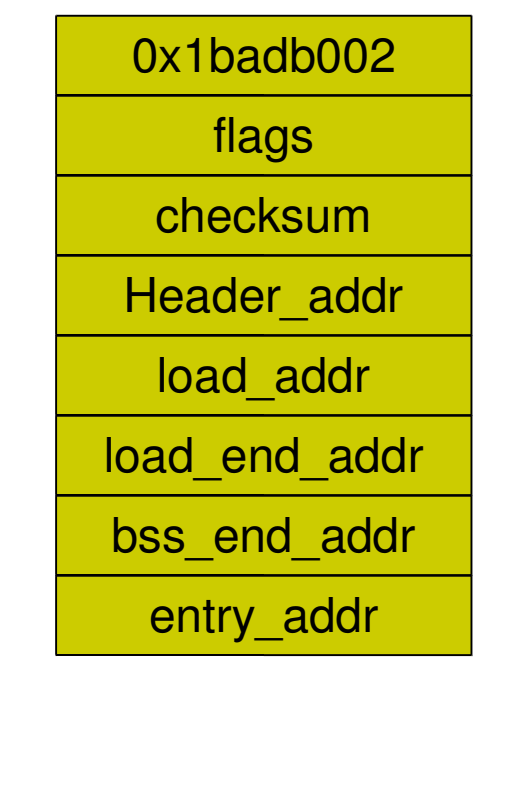

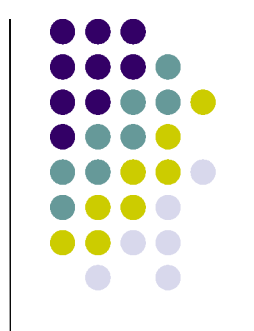

# **410 "Pebbles" (from OSkit)**

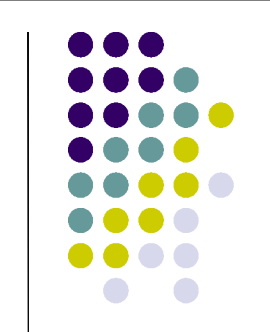

- Entry point is asm function in multiboot.o
- Entry point is asm function in multiboot.o<br>This calls the first C function, multiboot\_r This calls the first C function, multiboot\_main

Carnegie Mellon University **18** and the control of the control of the control of the control of the control of the control of the control of the control of the control of the control of the control of the control of the co

#### **OSkit**

- \_ main() calls:
	- multiboot<br>base\_c · base \_ cpu\_setup(): init GDT, IDT, and TSS
		- base \_ multiboot \_ init \_ mem(): init LMM
		- base \_ multiboot \_ init \_ cmdline()
			- **parse cmdline passed to kernel by bootloader**
		- kernel \_ main() (at last, your code!)
		- printf(), if kernel\_main() ever returns
			- **...kernel main returned with code %d...**

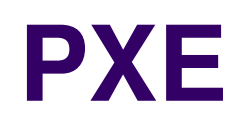

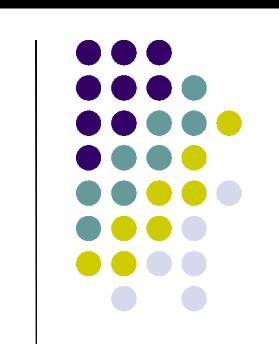

- Preboot Execution Environment<br>"How a PC should net boot"
- "How a PC should net boot"
	- $\bullet$  DHCP extensions to say
		- **"I am a PXE client of DHCP"**
		- **"My machine ID is ... my hardware type is ..."**
	- DHCP server assigns IP address  $\bullet$ 
		- **Instructs client: network settings, TFTP server, file**
	- $\bullet$ Client downloads 2nd-stage boot via TFTP
- PXE libraries for downloaded loader to use<br> **Ethernet, UDP, TFTP**<br> **Ethernet, UDP, TFTP** 
	- **Ethernet, UDP, TFTP**

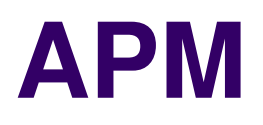

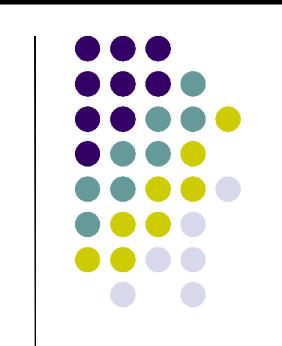

- 
- Advanced Power Management<br>Problem Laptop hardware is Problem – Laptop hardware is "special"
	- Lots of power-critical hardware
	- $\bullet$  Totally different from one machine to another
		- **Disk spin-down ("standard", so may be fairly easy)**
		- **Display backlight, processor speed (not so easy)**
		- **South bridge, DRAM controller, keyboard...**
			- Sequencing these in the right order is *very* machine-specific
- Problem user <u>does</u> things (close lid...)

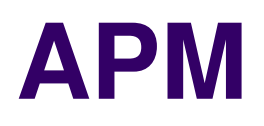

- 
- Solution "power kernel"<br>OS asks it to control powe OS asks it to control power hardware
	- $\bullet$  Power hardware tells OS about events
		- $\bullet$ **Lid closed**
		- **Battery low**
- 
- Complex rules for messaging back and forth<br>CS required to poll APM periodically OS required to poll APM periodically
	- **May involve switch to 16-bit mode**
	- Suspend protocol: prepare/commit/abort...

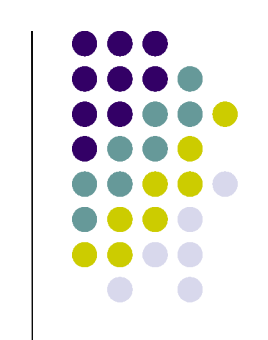

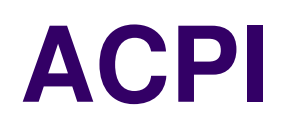

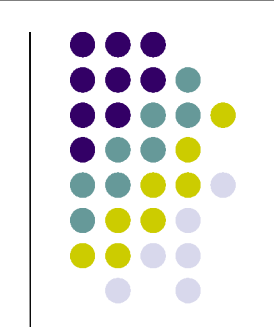

- Advanced Configuration & Power Interface<br>
APM's "big brother"
	- APM's "big brother"
- 
- Good news<br>CS gets i  $\bullet$  OS gets more understanding, control
	- $\bullet$ BIOS provides state-transition tables
- 
- Bad news<br>What th What the BIOS tells you is often wrong
	- workarounds to actually use it **and the Section University**  $\bullet$ Lots of "patch the foo entry on machine bar"

# **"Big Iron" (mainframes)**

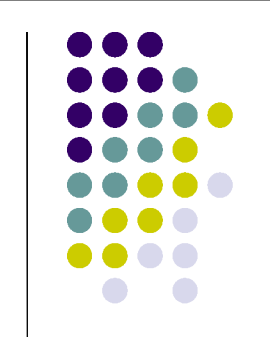

- "Boot loader" may be a separate machine
	- When main CPU powers on, it does not run code!
	- "Front-end" tasks
		- **Run thorough diagnostics on main machine**
		- **Store OS into its memory**
		- **Set its program counter to entry point**
		- **Turn on instruction fetching**
- "Front-end" also contains <sup>a</sup> debugger
	- $\bullet$ Useful when your OS crashes

# **Open Firmware**

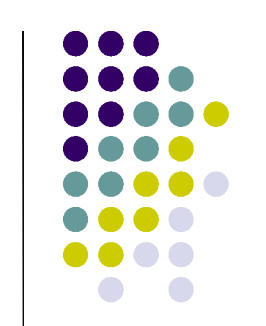

- 
- Sun & Mac hardware (until June 2005, sigh)<br>Goal: share devices across processor famili Goal: share devices across processor families
	- $\bullet$ Ethernet, SCSI disk controller, ...
- Solution<br>Proces .
	- $\bullet$ Processor-independent BIOS modules on cards
	- Collection of FORTH methods
		- **test, boot, open, close, read, write, etc.**
- "Boot ROM" may contain <sup>a</sup> small debugger
	- Sun, Mac do this... PCs are just starting to catch up

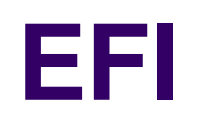

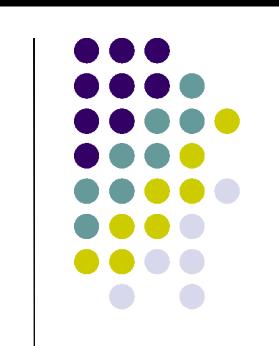

- "Next big thing" in the PC world
	- Including PC's made by Apple(!?)
- "Super sized" #partitions, partition labels, ...
- More device drivers (not just disk, video)<br>May be signed, certified, protected<br>All the state of the state of the state of the state of the state of the state of the state of the state of the state of the state of the state
	- May be signed, certified, protected
- Many more interfaces, larger interfaces<br>Lots of fun for the whole family
	- Lots of fun for the whole family
- Arriving mosty with x86-64 machines<br><sub>Carnegie Mellon University</sub>

# **Summary**

- It's a long, strange trip<br>Power on: maybe no R.<br>Maybe heap maybe di
	- $\bullet$  Power on: maybe no RAM, maybe no CPU!!
		- **Maybe beep, maybe draw <sup>a</sup> sad face**
	- $\bullet$ Locate OS
	- $\bullet$ Load <sup>N</sup> stages
	- Tell kernel about the machine and the boot params
	- $\bullet$ Provide support to kernel once it's running

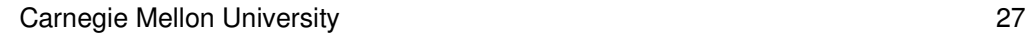

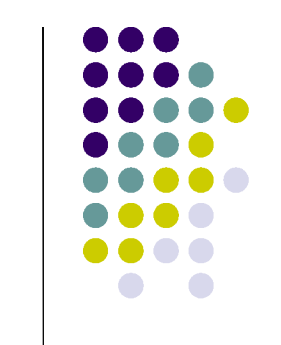

# **Further Reading**

- More BIOS details<br>http://www.pcguide.com/<br>http://bioscentral.com
	- http://www.pcguide.com/ref/mbsys/bios/bootSequence-c.html
	- http://bioscentral.com/
- A real memory tester memtest86.com<br>Open-source BIOS!
- Open-source BIOS!
	- www.linuxbios.org
	- openbios.info
- PXE ftp://download.intel.com/labs/manage/wfm/download/pxespec.pdf

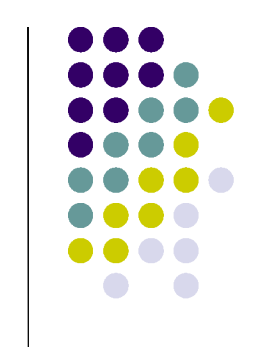